## СОГЛАСОВАНО

Президент

 $\overline{\nabla}$ 

## **УТВЕРЖДАЮ**

Генеральный директор ФГУП ЦНИИС

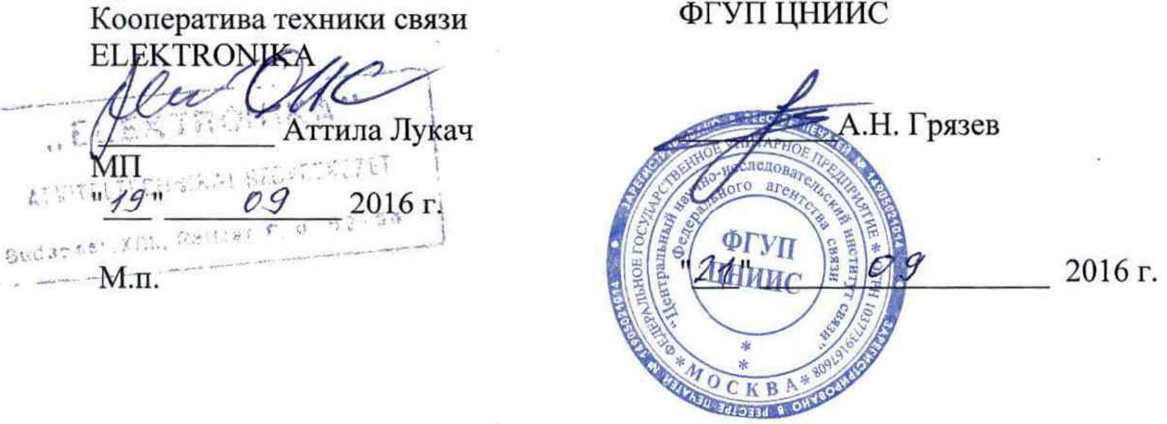

# Анализаторы сигнализации ESA 10

МЕТОДИКА ПОВЕРКИ

Настоящая методика устанавливает методы и средства первичной и периодической поверки анализаторов сигнализации ESA 10, далее анализаторов, выпускаемых кооперативом техники связи ELEKTRONIKA, Венгрия.

Методика разработана в соответствии с рекомендацией РМГ 51 -2002 ГСИ Документы на методики поверки средств измерений. Основные положения.

Поверку приборов осуществляют один раз в два года метрологические службы организаций, которые аккредитованы в системе Росаккредитации на данные виды работ.

Требования настоящей методики поверки обязательны для метрологических служб юридических лиц независимо от форм собственности.

#### **1 ОПЕРАЦИИ ПОВЕРКИ**

При проведении поверки должны быть выполнены следующие операции поверки, указанные в табл. 1.1.

| N <sub>2</sub> |                                           | Пункт    | Проведение операции при |               |
|----------------|-------------------------------------------|----------|-------------------------|---------------|
| $\pi/\pi$      | Наименование операции                     | методики | Первичной               | Периодической |
|                |                                           |          | поверке                 | поверке       |
|                | Внешний осмотр                            | 7.1      | Да                      | Да            |
|                | Опробование                               | 7.2      | Да                      | Да            |
|                | Определение относительной погрешности     | 7.3      | Да                      | Да            |
|                | выходного сигнала по частоте              |          |                         |               |
|                | Определение параметров выходных импульсов | 7.4      | Да                      | Да            |
|                | Определение чувствительности входа        | 7.5      | Да                      | Her           |
|                | (максимально допустимого затухания для    |          |                         |               |
|                | входных сигналов)                         |          |                         |               |

Таблица 1.1 - Операции поверки

### **2 СРЕДСТВА ПОВЕРКИ**

При проведении поверки ESA 10 должны применяться средства измерений (СИ), указанные в Таблице 2.1.

Таблица 2.1

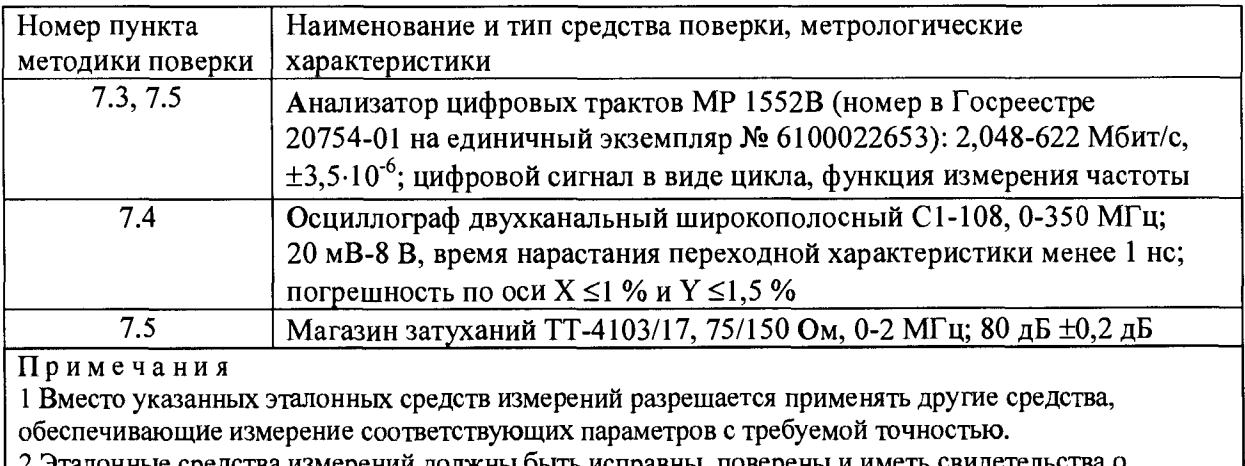

2 Эталонные средства измерений должны быть исправны, поверены и иметь свидетельства о поверке.

#### **3 ТРЕБОВАНИЯ К КВАЛИФИКАЦИИ**

3.1 К проведению поверки допускаются лица:

- прошедшие обучение на поверителей радиотехнических величин;

- изучившие эксплуатационную документацию анализаторов и рабочих эталонов;

- имеющие квалификационную группу по технике безопасности не ниже III.

#### *4* **ТРЕБОВАНИЯ БЕЗОПАСНОСТИ**

4.1 При поверке должны выполняться меры безопасности, указанные в руководствах и инструкциях по эксплуатации поверяемого прибора и средств поверки. Убедиться, что все провода, щупы и зажимы находятся в рабочем состоянии, их изоляция не повреждена.

#### **5 УСЛОВИЯ ПОВЕРКИ**

5.1 При проведении поверки должны соблюдаться следующие условия:

- $-$  температура окружающей среды  $(20+5) \square C$ ;
- относительная влажность воздуха (65+15) %;
- атмосферное давление  $(100+8)$  кПа.:
- напряжение сети питания  $(220+11)$  B;
- частота промышленной сети  $(50+0.5)$   $\Gamma$ <sub>II</sub>.

### **6 ПОДГОТОВКА К ПОВЕРКЕ**

6.1 Перед проведением поверки следует проверить наличие эксплуатационной документации и срок действия свидетельств о поверке на средства поверки.

6.2 Включают средства поверки и прогревают их в течение времени, указанного в инструкции по эксплуатации. Подготавливают поверяемый прибор к работе в соответствии с руководством по эксплуатации. Аккумуляторная батарея поверяемого прибора должна быть полностью заряжена.

#### **7 ПРОВЕДЕНИЕ ПОВЕРКИ**

7.1 Внешний осмотр

При внешнем осмотре должно быть установлено соответствие прибора следующим требованиям:

- комплектность должна соответствовать требованиям формуляра;

- все надписи на приборе должны быть четкими и ясными;

- прибор не должен иметь механических повреждений на корпусе и присоединительных клеммах.

7.2 Опробование

7.2.1 Сначала выполняют подготовку прибора к работе в соответствии с руководством по эксплуатации. Проверяют возможность подключения к электросети, включения прибора. Включают прибор нажатием клавиши включения/выключения питания. После включения анализатор проводит процедуру самодиагностики. При положительном результате на экран выводится главное меню.

7.2.2 Проверяют номер версии встроенного программного обеспечения (ПО), высвечиваемый на экране поверяемого прибора в субменю ИНФОРМАЦИЯ О ПРИБОРЕ. Он должен быть не ниже 2.38.

7.2.3 Проверяют работоспособность: сначала в режиме ЭМУЛЯЦИЯ ISDN. Анализатор включают "на себя" с помощью адаптера Y 107-386, присоединенного к соединителю RJ45 - Tx/Rx: выход Тх подключают ко входу Rx (гнезда 1 и 2 соединяют с гнездами 4 и 5).

#### Анализатор сигнализации ESA 10 Методика поверки

Начинают проверку на вкладке "Изм" (клавиша F6) с помощью команды "Старт" - Должны загореться зеленым цветом светодиоды SIG и SINC для каналов А и В, светодиод ERR, свидетельствующий об ошибках, не должен гореть красным цветом.

Затем проверяют работоспособность в режиме КОНТРОЛЬ ПРОТОКОЛА. Сигнал подают от анализатора цифровых трактов, например, МР1552, на контакты 4 и 5. Устанавливают режим Е1 с циклом РСМЗО или РСМЗОС (не РСМ31), любую испытательную последовательность. Измерения проводят аналогично предыдущему случаю. Должны загореться зеленым цветом светодиоды SIG и SINC для канала В, и в результатах измерений для этого канала отсутствовать аварийный сигнал LOS (пропадание сигнала). Светодиод ERR будет гореть красным цветом, поскольку на входе А сигнал отсутствует, а в результатах измерений для канала А будет отображаться наличие сигнала LOS. Сообщение о результатах для канала В должно быть НОРМАЛ.

При успешном прохождении опробования приступают к определению метрологических характеристик.

7.3 Определение относительной погрешности выходного сигнала по частоте

Относительную погрешность выходного сигнала по частоте выполняют в режиме ЭМУЛЯЦИЯ ISDN. К гнездам 4 и 5 адаптера Y 107-386, присоединенного *к* соединителю RJ45 - Tx/Rx подключают вход анализатора цифровых трактов, имеющего точность тактовой частоты не хуже  $\pm 5.10^{-6}$ f, например, MP1552. Тактовая частота измеряется с помощью анализатора цифровых трактов в следующей последовательности:

а) клавишей «Изм» запускают измерения и устанавливают настройки:

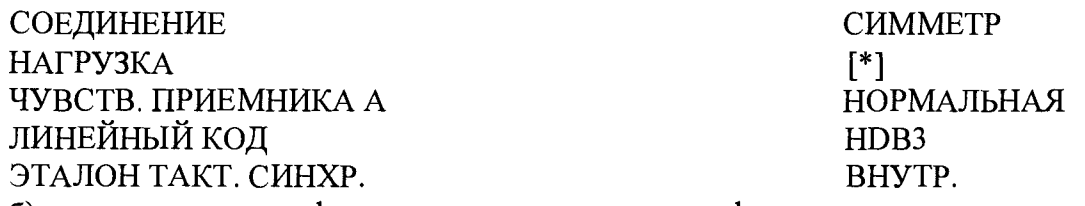

б) анализатором цифровых трактов измеряют фактические значения тактовой частоты;

Анализатор признается годным, если измеренные значения тактовой частоты находятся в пределах от 2047900 до 2048100 Гц, что соответствует относительной погрешности по частоте  $\pm 50.10^{-6}$ .

7.4 Определение параметров выходных импульсов

Определение параметров выходных импульсов осуществляется в режиме ЭМУЛЯЦИЯ ISDN с помощью осциллографа, подключаемого к выходу анализатора, проверяются симметричный выход - (соединитель RJ45 - 120 Ом). Высокоомный вход осциллографа шунтируется резистором с номинальным значением 120 Ом. Наиболее удобный режим наблюдения и синхронизации осциллографа достигается при установке испытательной последовательности «ВСЕ 1». Определяют амплитуду импульсов и длительность на уровне 50 %.

Анализатор признается годным, если амплитуда на симметричном выходе находится в пределах  $(3,0 \pm 0,3)$  В, длительность импульса - в пределах  $(244 \pm 25)$  нс.

7.5 Определение максимального затухания входного сигнала (чувствительности входа)

Определение максимально допустимого затухания для входных сигналов осуществляют в режиме КОНТРОЛЬ ПРОТОКОЛА по схеме рис.1 с помощью магазина затуханий и внешнего генератора (Тх), в качестве которого можно применить анализатор цифровых трактов МР1552.

Магазин затуханий подключается между выходом анализатора цифровых трактов и входом приемника А (гнезда 4 и 5).

Порядок измерений следующий. Делаются установки, как при проверке работоспособности по п. 7.2.2 в режиме КОНТРОЛЬ ПРОТОКОЛА. Строку ЧУВСТВ. ПРИЕМНИКА А устанавливают на ВЫСОКАЯ. Затем осуществляют измерения с подключенным магазином затуханий. Затухание магазина затуханий устанавливают равным 30 дБ. При этом необходимо убедиться, что горят зеленым цветом светодиоды SIG и SLNC, остальные светодиоды, свидетельствующие об ошибках, гореть не должны.

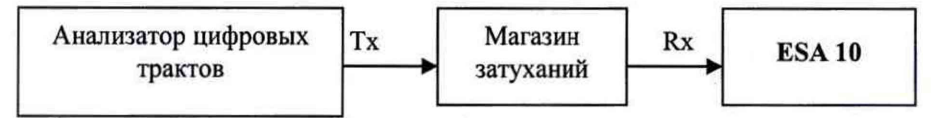

Рис. 1. Определение допустимого затухания входного сигнала

Аналогично определяют максимально допустимого затухания для входа приемника анализатора В (гнезда 1 и 2).

Анализатор признается годным, если в течение одной минуты при приеме отсутствуют ошибки.

#### 8 ОФОРМЛЕНИЕ РЕЗУЛЬТАТОВ ПОВЕРКИ

8.1 Если анализатор по результатам поверки признан непригодным к применению, то «Свидетельство о поверке» аннулируется, выписывается «Извещение о непригодности к применению» установленной формы и ее эксплуатация запрещается.

8.3 Формы «Свидетельство о поверке» и «Извещение о непригодности к применению» оформляются в соответствии с документом "Порядок проведения поверки средств измерений, требования к знаку поверки и содержанию свидетельства о поверке", утвержденным Приказом Миипромторга России № 1815 от 02.07.2015 г. зарегистрированным в Минюсте России, регистрационный № 38822 от 04.09.2015 г.

Ведущий научный сотрудник ФГУП ЦНИИС У Альяникова